# Sisenemine kliendiportaali

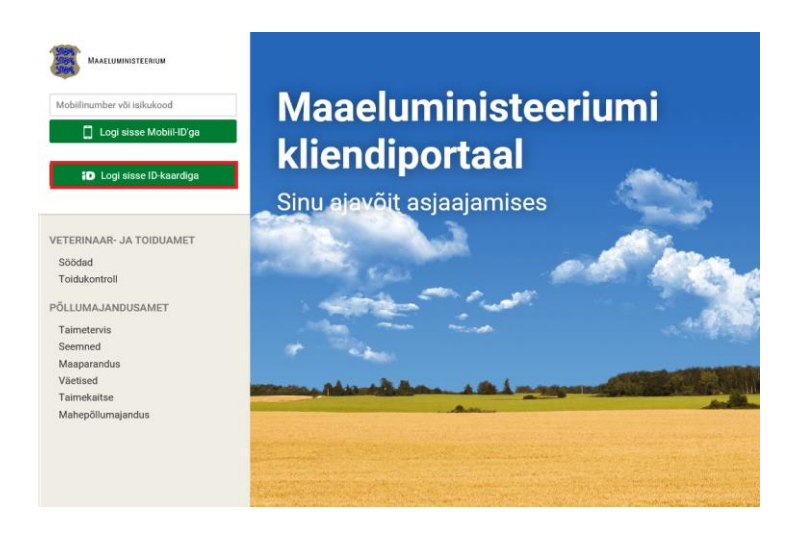

## Sisenemine kliendiportaali

- Isikud on nimistusse toodud automaatselt äriregistrist või on Teid märgitud ettevõtte esindajaks.
- Sisse logides valige millise ettevõtte nimel Te soovite siseneda.

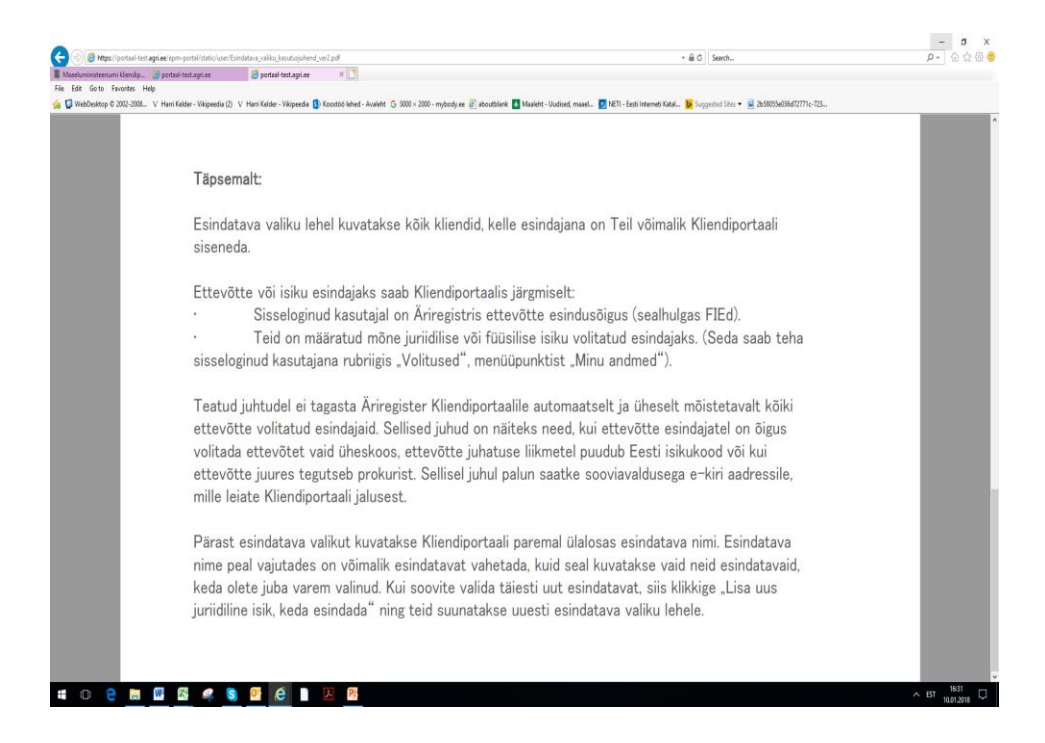

#### Sisenemine kliendiportaali

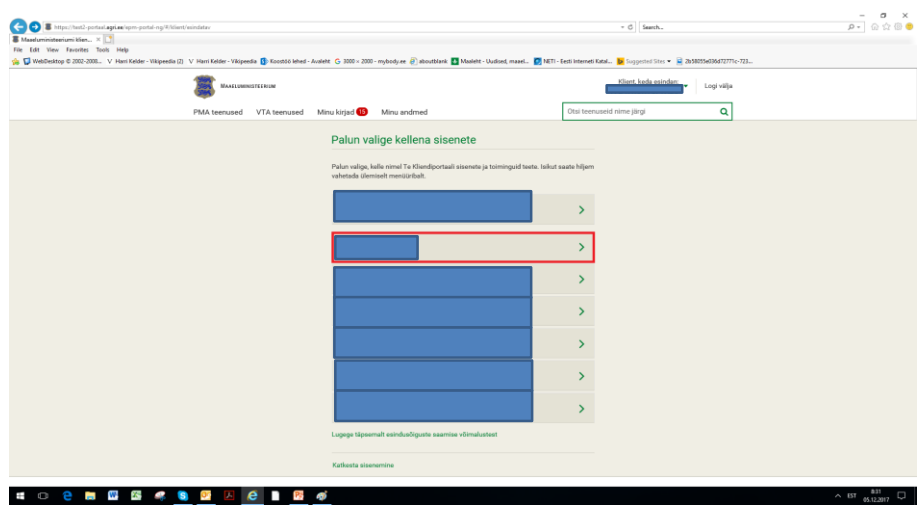

#### Toodangu andmete vorm

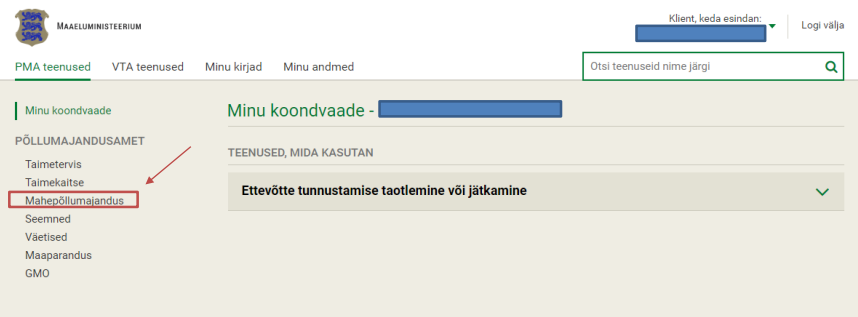

### Toodangu andmete vorm

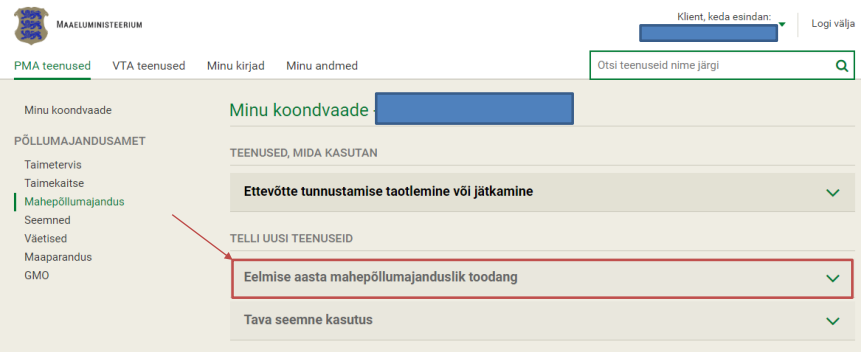

### Toodangu andmete vorm

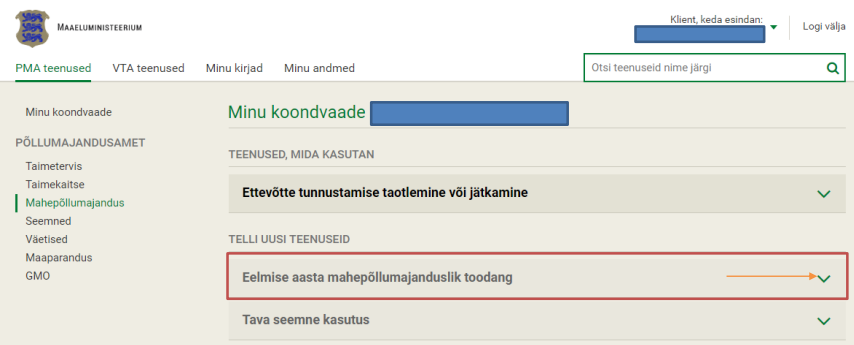

### Toodangu andmete vorm

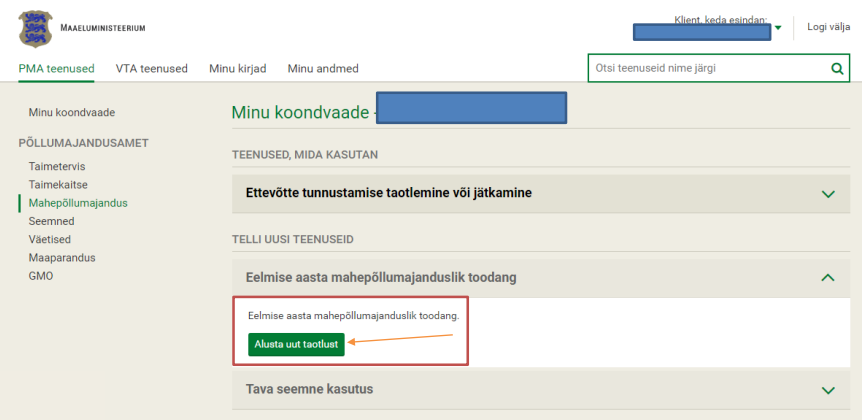

### Toodangu mõõtühikud

- Toodangu andmed (taimekasvatus-, loomakasvatus- ja korje saadused) esitatakse KILOGRAMMIDES  $-1000$  kg = 1 tonn
- Munakanade toodang (munad) esitatakse **TÜKKIDES**

## Taimekasvatussaadused üleminekuaja läbinud maalt

Kultuuride puhul, millelt saadakse samalt pinnalt mitu saaki, järgida allolevaid näiteid.

- **Samaotstarbeline toodang**. Rohttaimede mitmekordsel samaotstarbelisel kasutamisel esitatakse koristuspind üks kord (näiteks tehakse silo samalt pinnalt kaks korda).
- **Eriotstarbeline toodang.** Kui samalt pinnalt üks kord niideti heina, teine niide kasutati siloks ja kolmandal korral varuti haljassööta, esitatakse sama pind koristuspinnana kolm korda.

# Taimekasvatussaadused

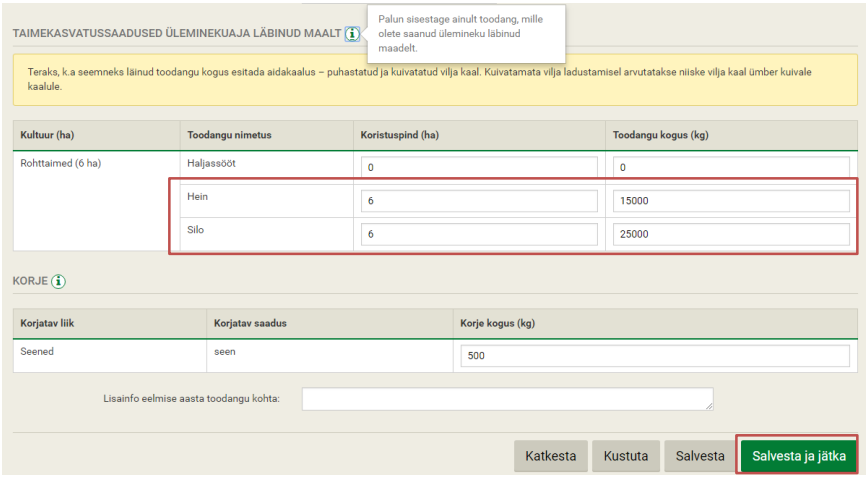

#### Näide kuivkaalu arvutamiseks

Teravilja saak on 2000 kg, niiskuse sisaldusega 18%. Vaja on see viia kuivkaalu niiskuse sisalduseni 14% - teraviljal, kaunviljal 2000kg - (2000kg X (0,18-0,14)) = 1920 kg (kuivkaal)

## Üleminekuaja läbinud loomade arv 31.detsembri seisuga

- Kui eeltäidetud tabelis "Üleminekuaja läbinud loomade arv 31.detsembri seisuga" puudub mõni loomagrupp, siis pange see kirja vormi lõpus olevale reale "Lisainfo eelmise aasta toodangu kohta".
- Loomagruppi mida aasta lõpuks ei ole, märkige 0.

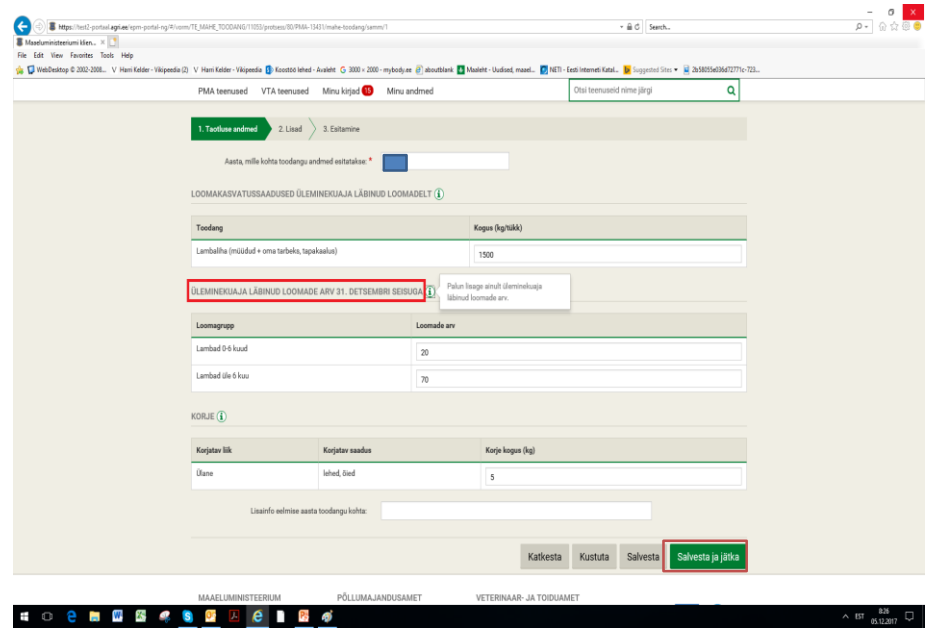

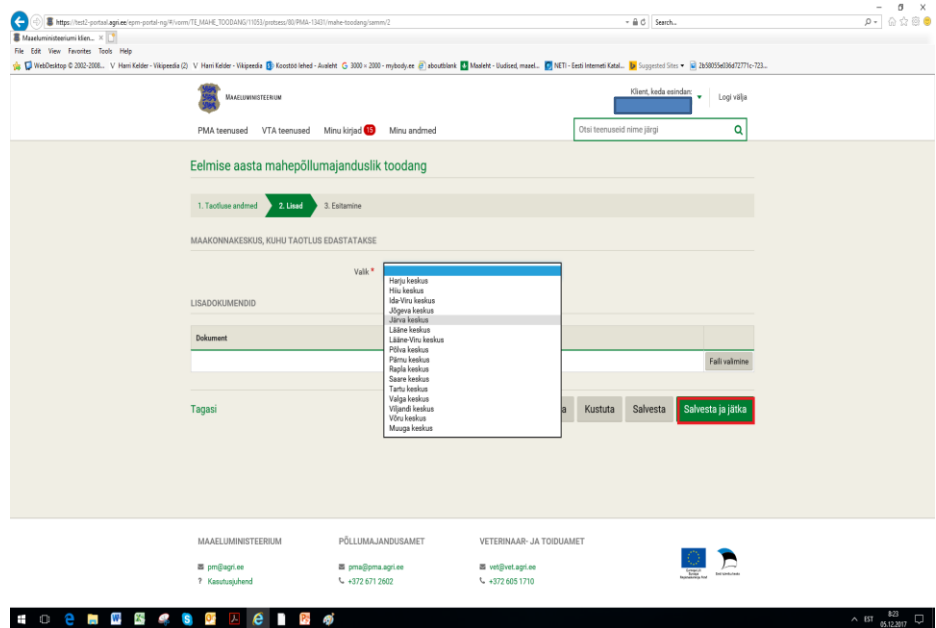

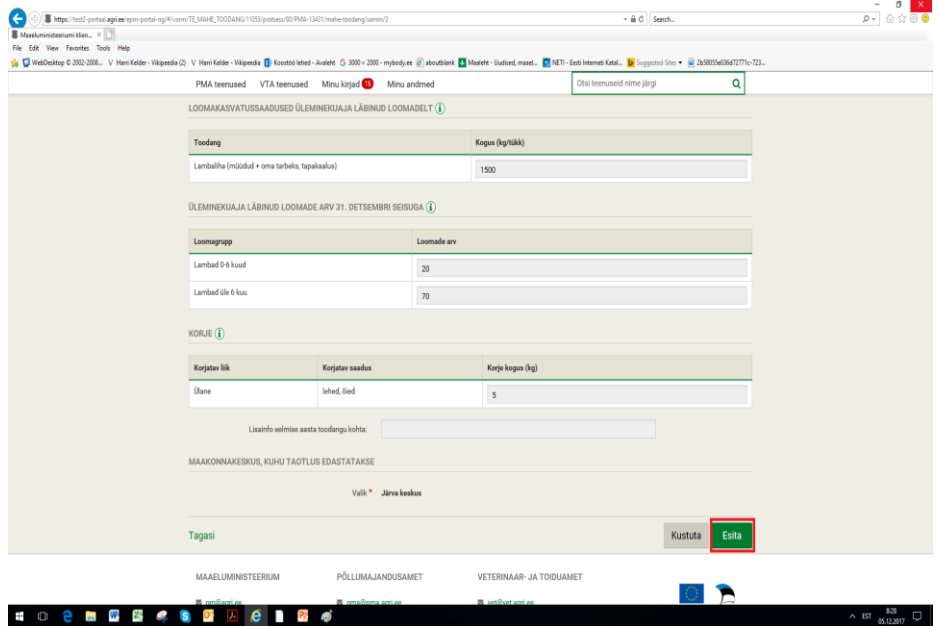

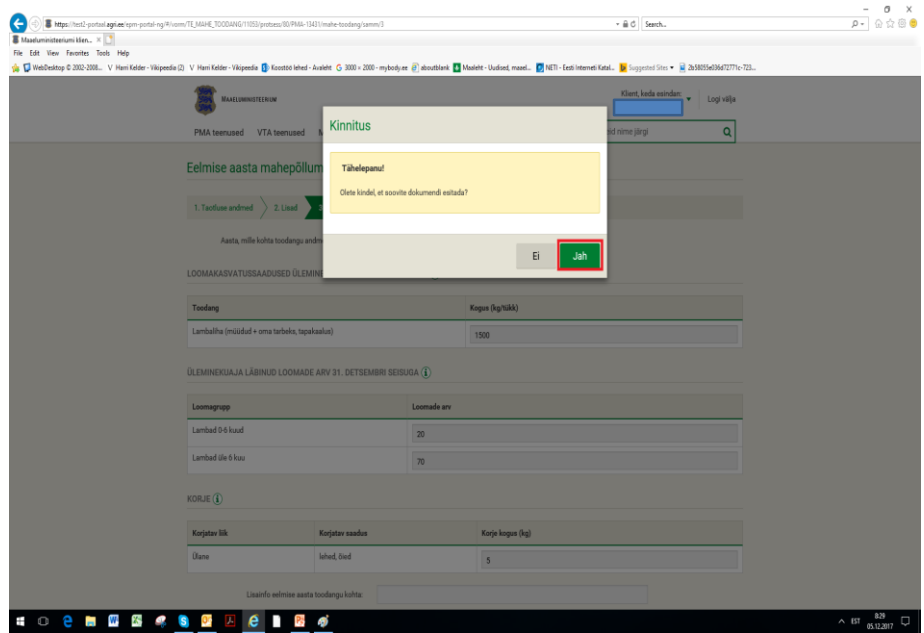

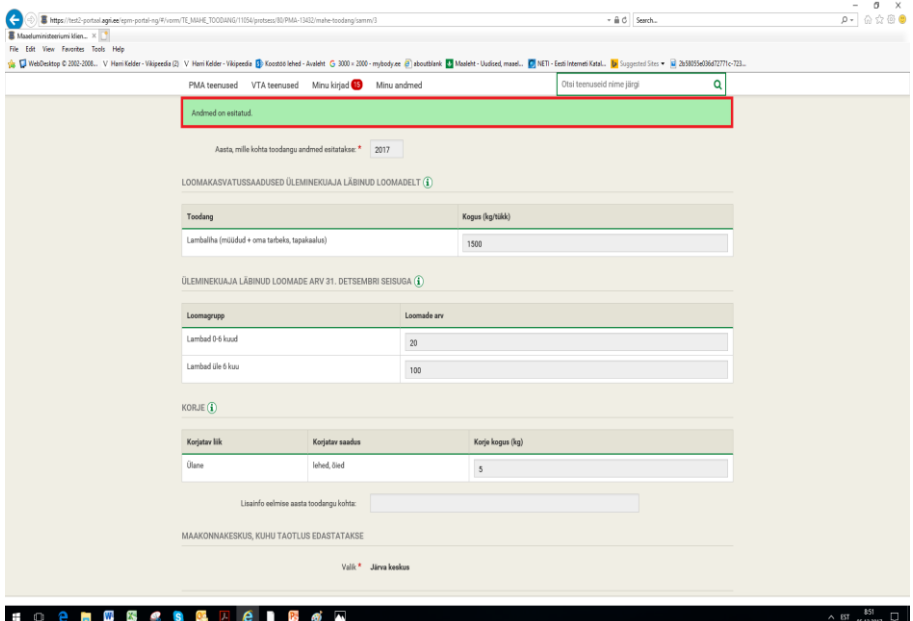